#### **High-Throughput Truthing (HTT) Project Data Collection Tutorial VTA: Visual TIL Assessment**

**HTT aims to create a validation dataset for AI/ML medical devices, through the use case TILs in Breast Cancer.** 

**This tutorial was prepared in partnership with the International Immuno-Oncology Biomarker Working Group - 2020**

> Sarah Dudgeon Brandon Gallas

### **Table of Contents**

- Aim of this Tutorial
- Your HTT tasks
	- **VTA**: Visual TIL Assessment
	- **TIL**: Tumor-infiltrating lymphocyte
- Slides and Images for Evaluation
- Data Collection Systems:
	- Microscope
		- **eeDAP**: Evaluation Environment for Digital and Analog Pathology
	- Digital
		- **CaMicroscope**
		- **PathPresenter**

### Aim of this tutorial

- To provide operational data-collection instructions to pathologists (HTT study participants)
- To provide a demonstration of hardware and software used in the HTT project
	- Evaluation Environment for Digital and Analog Pathology (eeDAP)
	- CaMicroscope
	- PathPresenter
- Prerequisite: Clinical Training on VTA
	- *Standardized evaluation of Tumor-Infiltating Lymphocytes (TIL) in Breast Cancer for daily clinical*  and research practice or clinical trial setting: A tutorial prepared by the **International Working** *Group for TIL in breast cancer* – 2014. Denkert, C., Salgado, R., Demaria, S.
		- Access the clinical training here: [https://ncihub.org/groups/eedapstudies/wiki/HighThroughputTruthingYear3/File:TutorialWebsiteAdapted290](https://ncihub.org/groups/eedapstudies/wiki/HighThroughputTruthingYear3/File:TutorialWebsiteAdapted29012020.pdf) 12020.pdf
	- For Freely available online Training-tool, see [www.tilsinbreastcancer.org](http://www.tilsinbreastcancer.org/)
		- For any query, please contact Roberto Salgado –Roberto@salgado.be-

### Data-Collection Tasks

- There are two modes of data collection: **microscope-mode** or a **digital-mode**
- You will be presented a sequence of **Regions of Interest (ROI).**
- For each ROI, please complete three tasks:

### Task 1 – Label the ROI Task 2 – Record % Tumor-Associated Stroma Task 3 – Record % TILs

• There are approximately **80 ROIs per batch**, 10 ROIs per slide and 8 slides.

### ROI: Region of Interest

#### **Digital ROI:**

• The bounding box is digitally marked on the whole slide image (WSI)

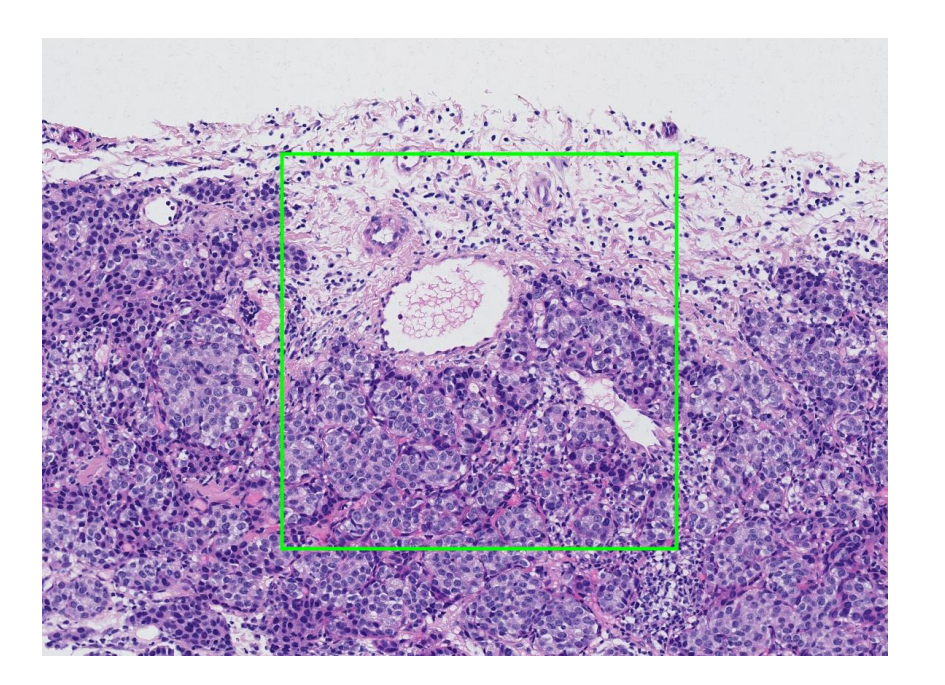

#### **Microscope ROI:**

• There is a reticle in the eyepiece showing the bounding box

> **Use the outermost bounding box. \* 500 um x 500 um at 20X**

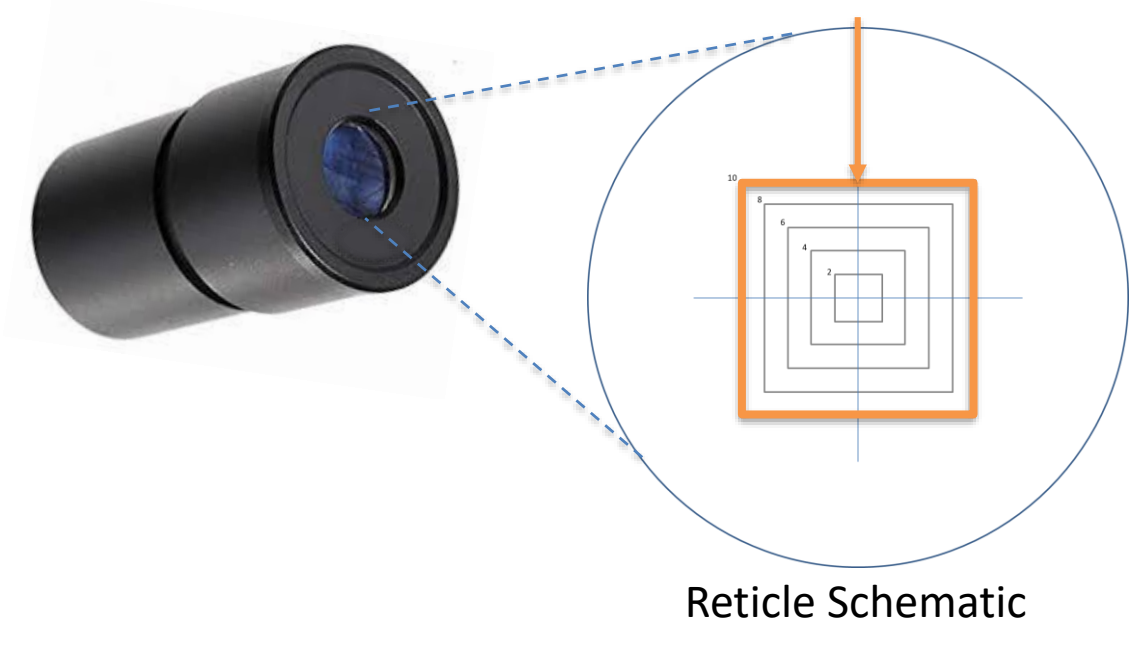

### Data Collection: **Task 1 – Label the ROI**

#### **Intra-tumoral stroma**

Stroma within the limits of the cancer (NOT intra-epithelial TILs)

> Eligible for Visual TIL Assessment (VTA)

#### **Tumor with NO intervening stroma**

Densely packed tumor with no stroma, regardless of immune infiltrate

#### **Invasive margin** | | Other regions

Typically 1mm, contains edge of malignant cell nests

> Eligible for Visual TIL Assessment (VTA)

Necrosis, fibrosis, or other areas of granulocytic infiltrate

### Data Collection: **Task 2 – Record % Tumor-Associated Stroma**

• Assess the area of the ROI which contains tumor-associated stroma and record it as a percent (%) of the total area of the ROI

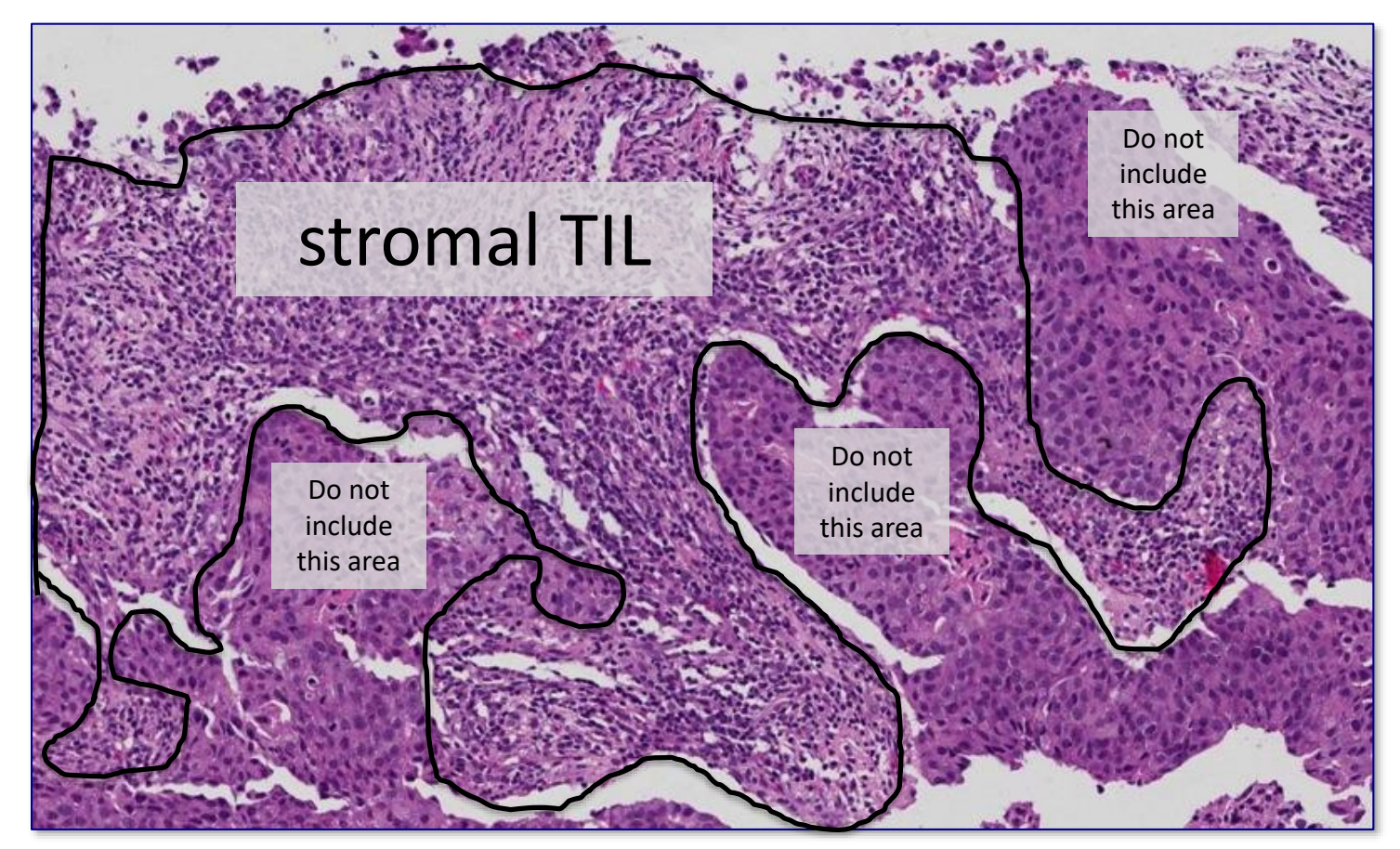

This example ROI might be labeled 50-70% Tumor-Associated Stroma

### Data Collection: **Task 3 – Record % TILs**

• Evaluate eligible ROIs for percent stromal TIL density (% TILs) and record using the sliding bar or numeric entry box on the digital user interface.

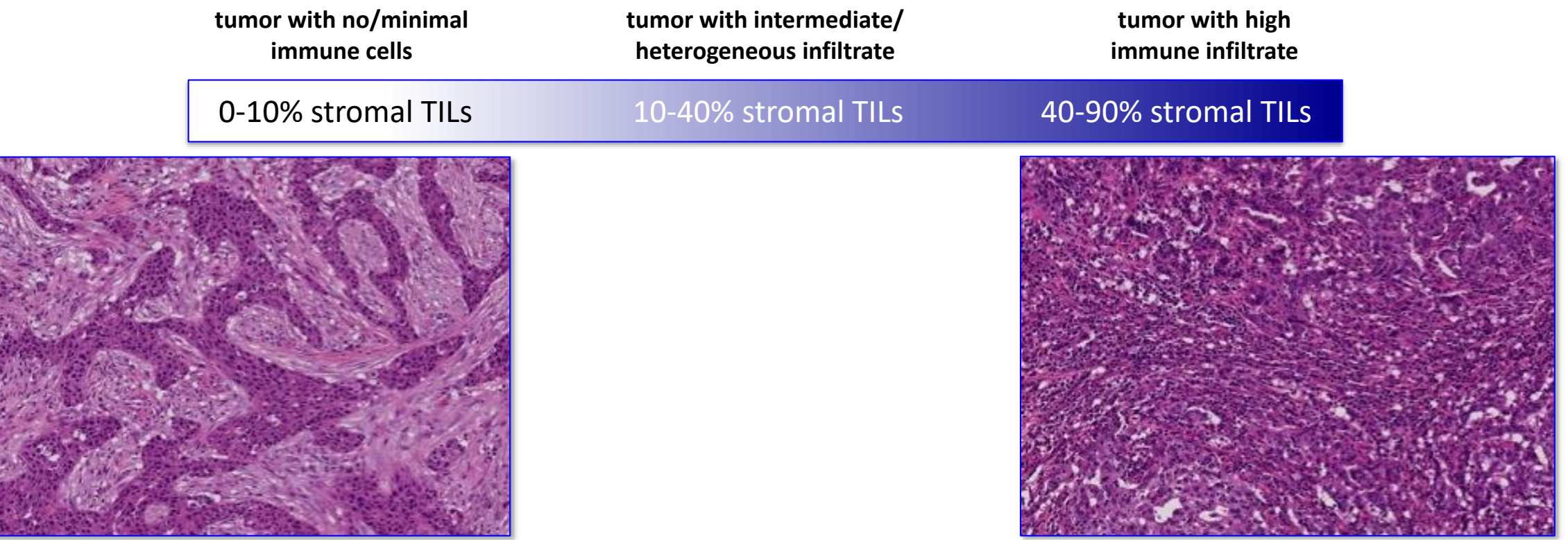

# Example VTAs Example VTAs

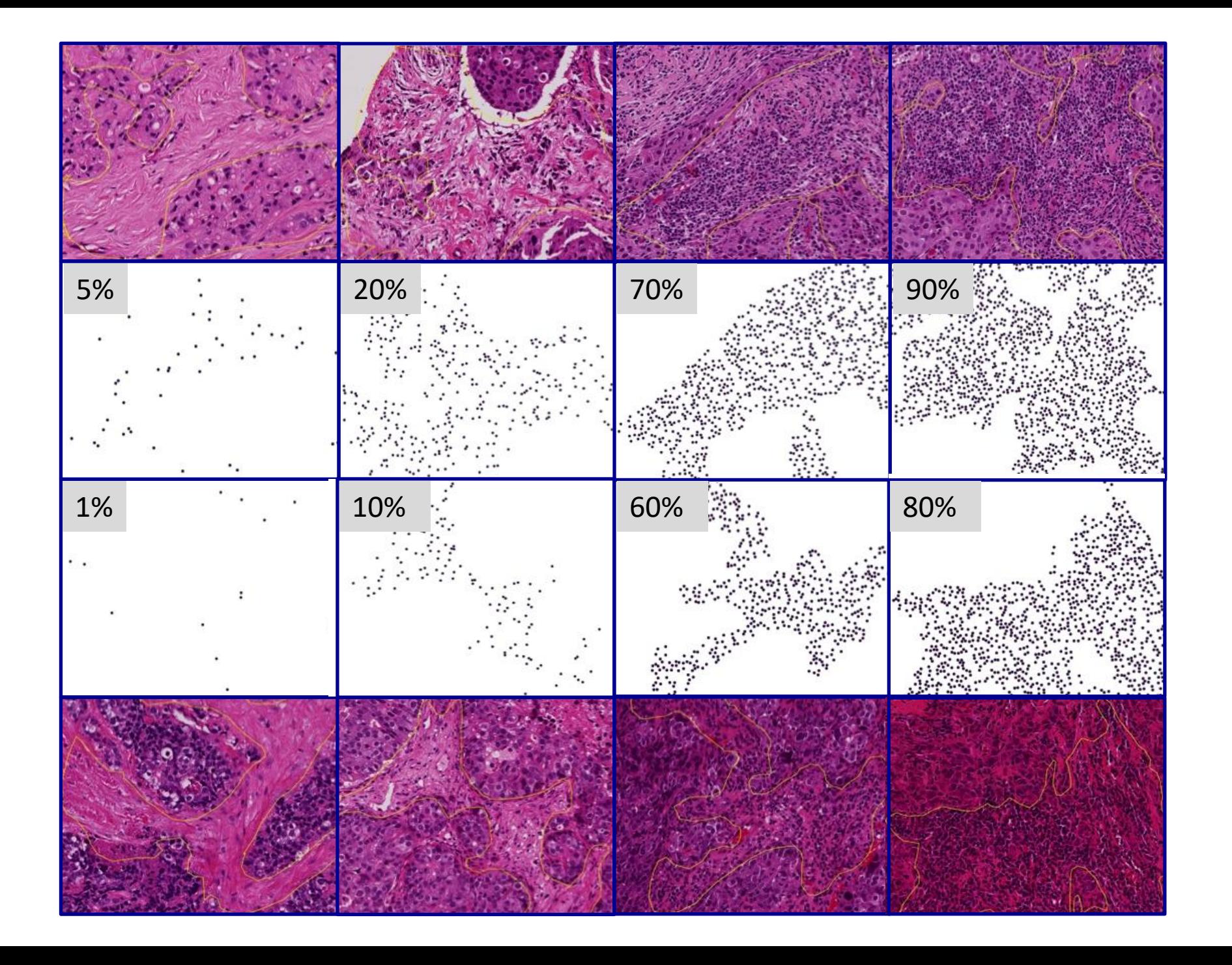

### Slides and Images for Evaluation

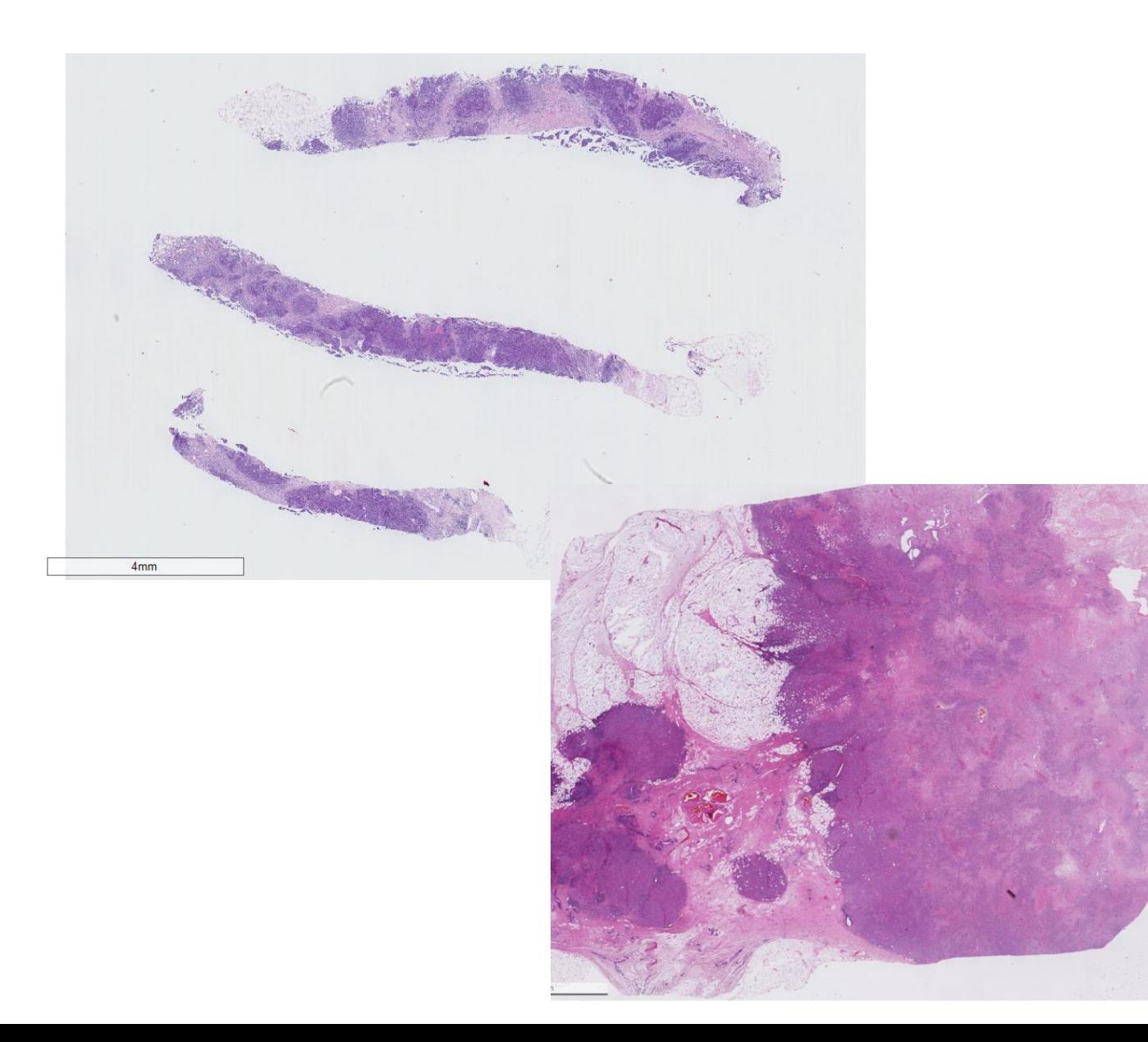

- Needle core biopsies of ductal breast carcinomas w/ H&E stain
- Each sample = unique patient.
- Hormone status and other IHC/orthogonal test outcomes unavailable.

#### **Why did the HTT project elect this use case?**

Clinical: TILs are an exciting biomarker in precision medicine. Recently found to be a potential for ubiquitous cancer treatment, TILs, represent an avenue for treatment or treatment response measurement. Particularly those found in biopsy samples could lessen chemo burden carried by some patients.

Technical: TILs represent a computer-identifiable featurelevel annotation. Carcinomas of the breast provide heterogenous backgrounds for ample object variability.

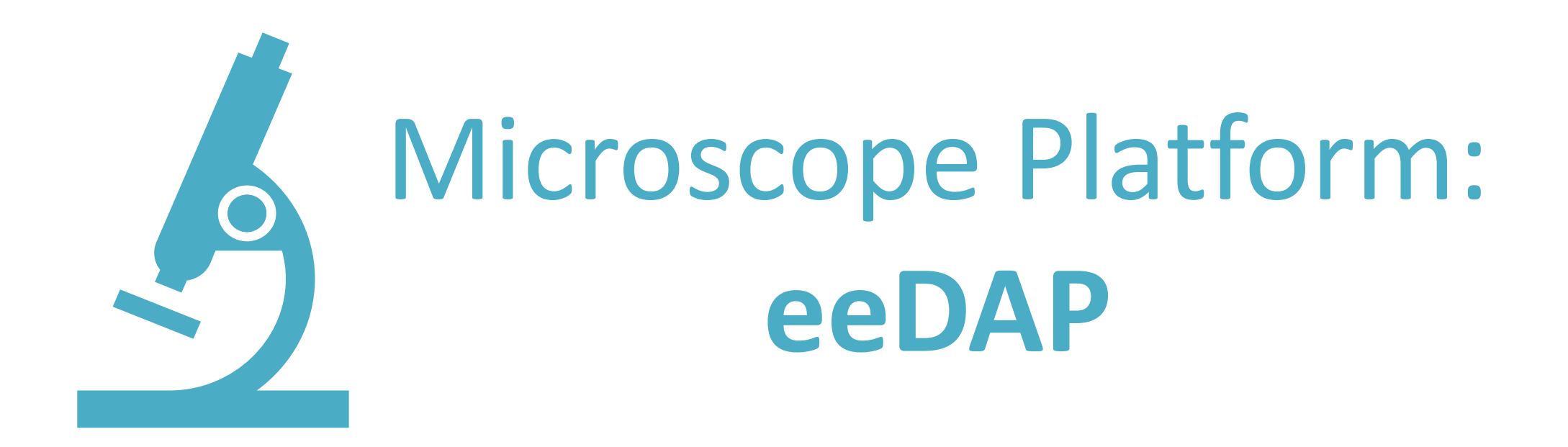

<https://ncihub.org/groups/eedapstudies/wiki/HighthroughputTruthingYear2>

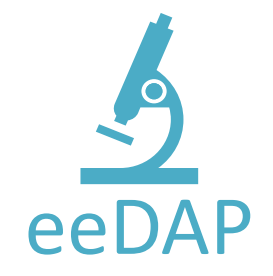

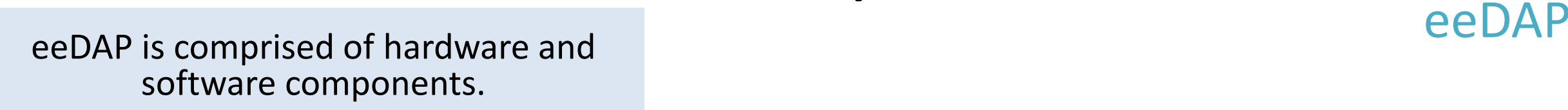

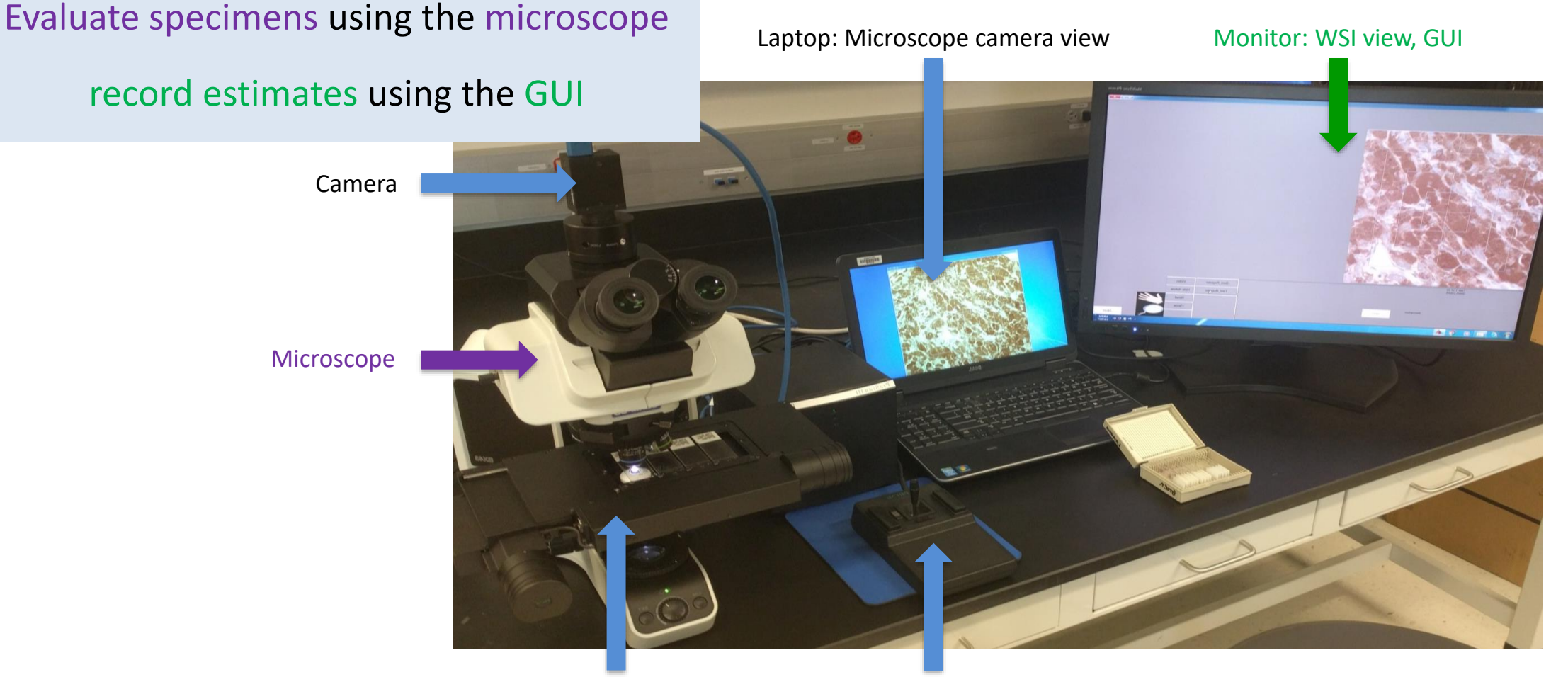

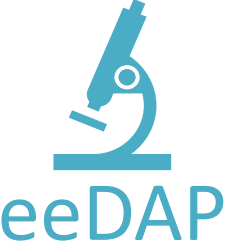

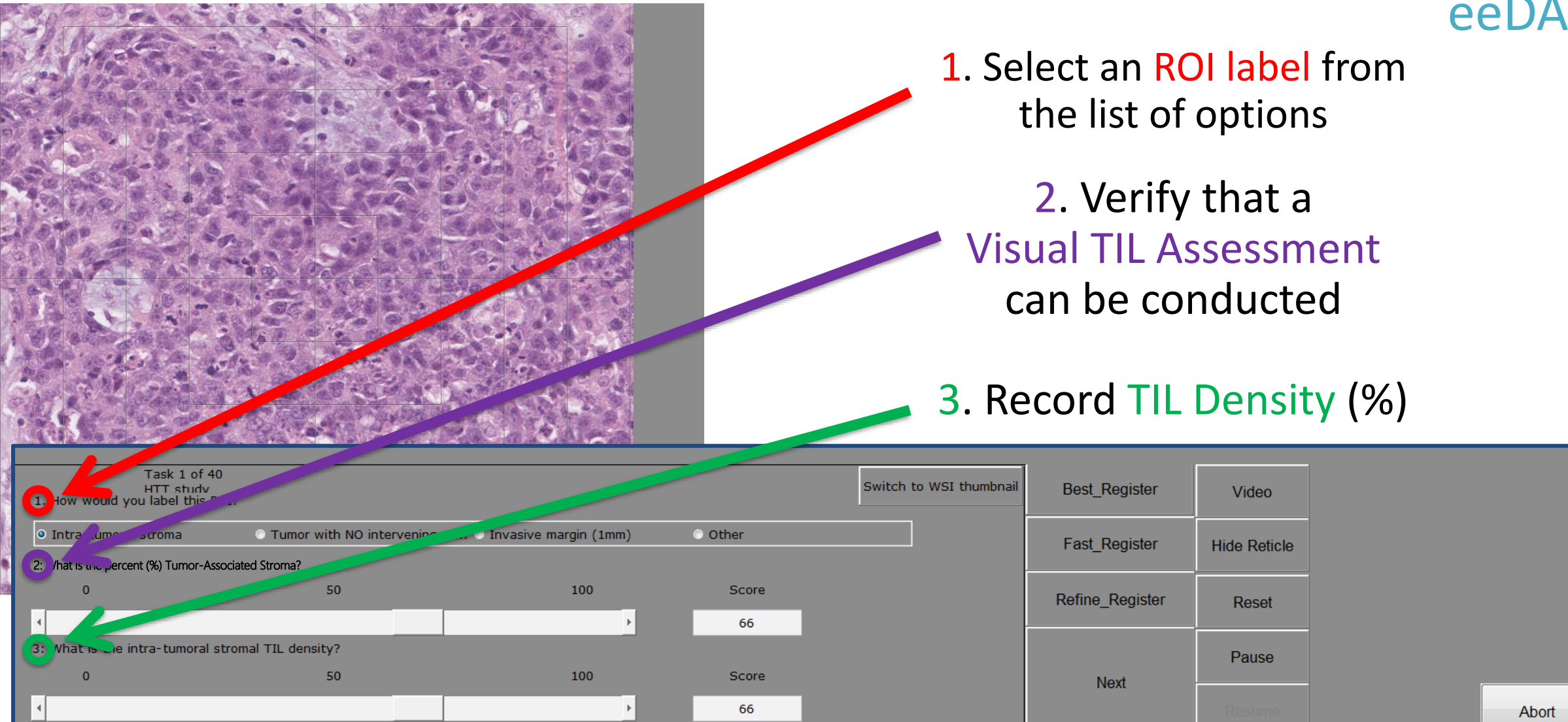

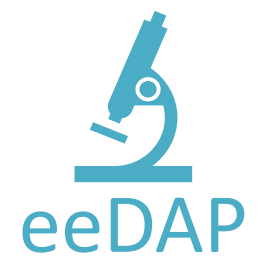

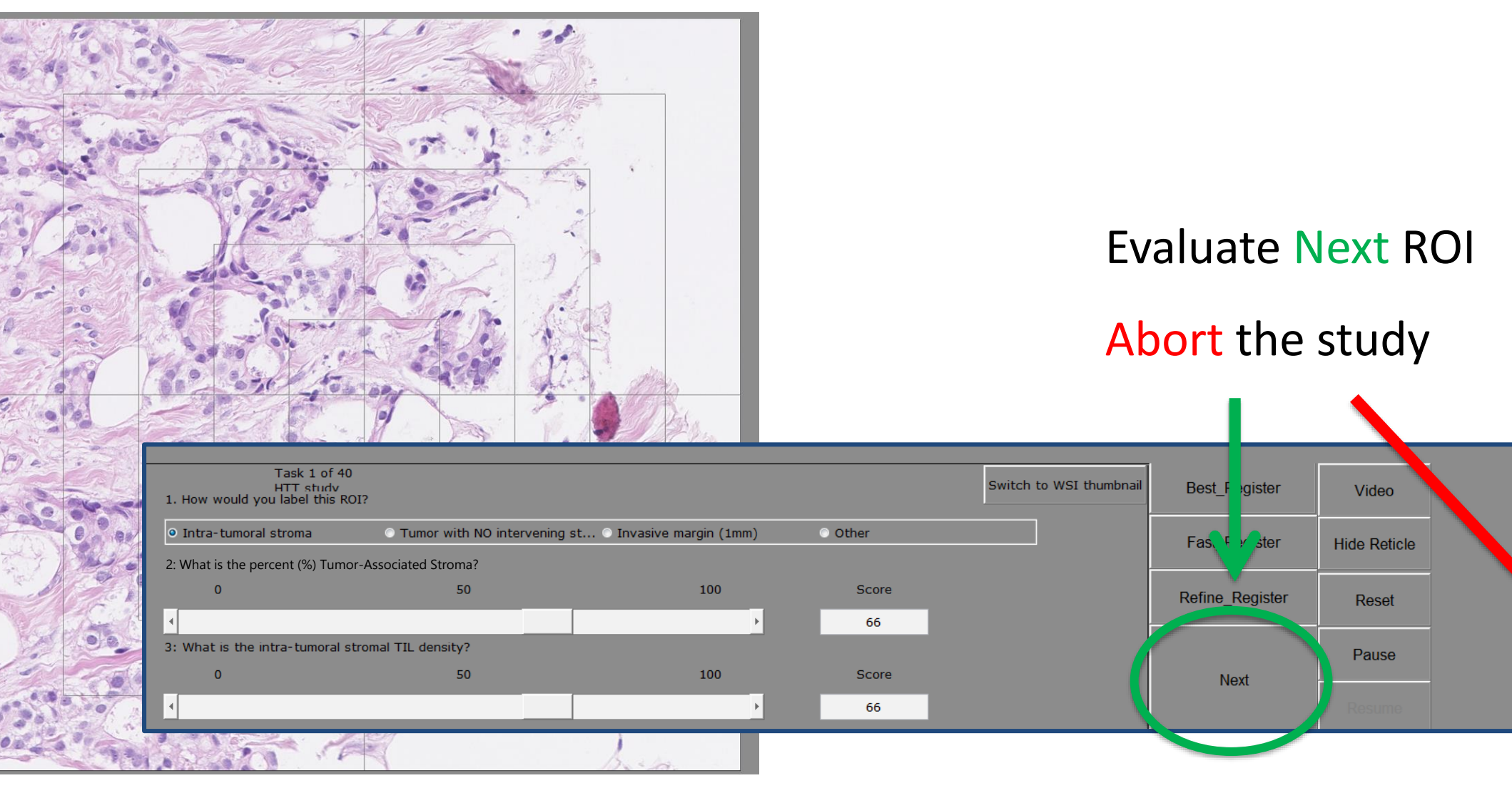

Abort

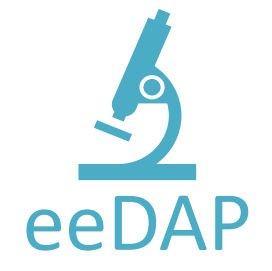

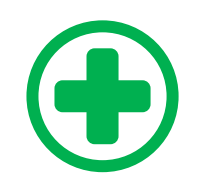

Always evaluate at **20x**

You **CAN** switch the microscope objective for context, **without moving the stage**, in microscope mode.

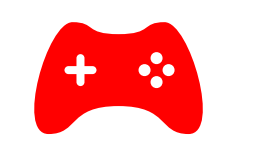

**DO NOT** adjust the microscope location during the study.

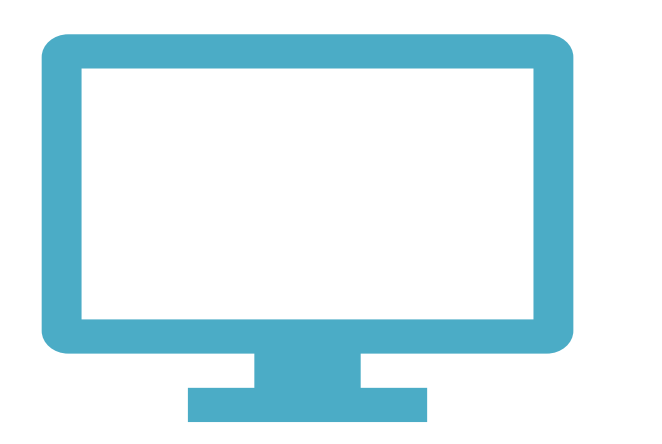

# Digital Platforms: **caMicroscope**

<http://htt.camicroscope.org/>

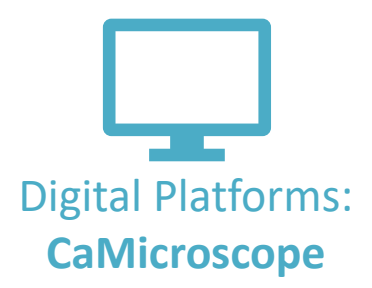

#### Sign in with your Google account

#### **HTT ROI ANNOTATION**

HTT ROI Annotation is a tool to view, label, and annotate biomedical images.

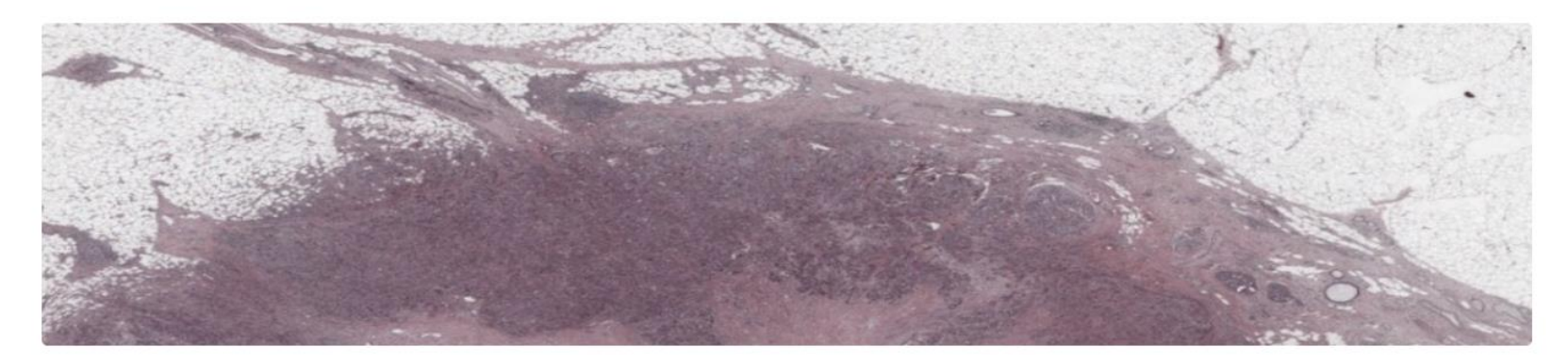

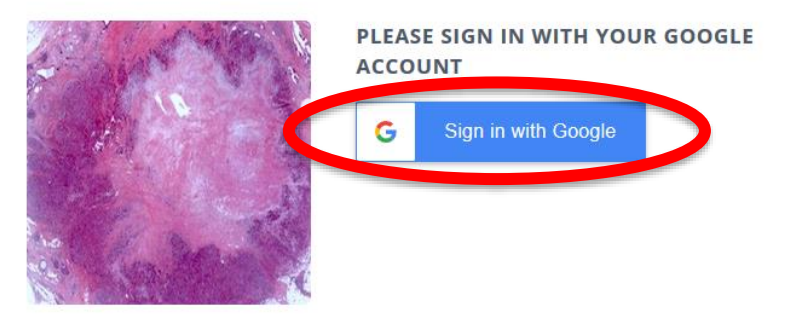

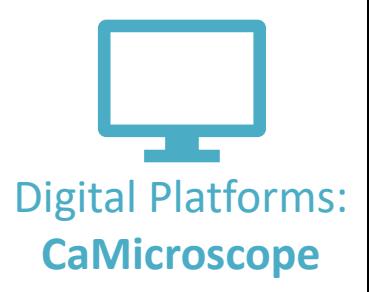

#### Read and respond to the **Participant Consent Form**

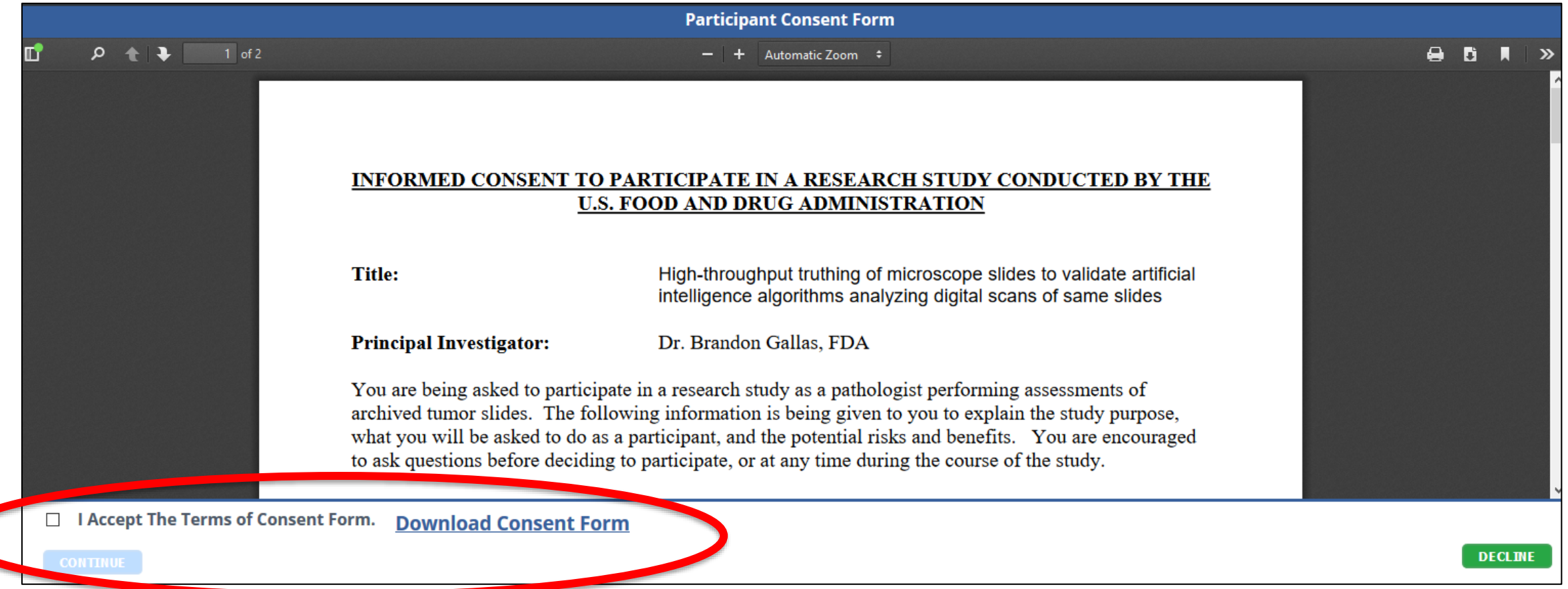

#### **HTT ROI ANNOTATION**

HTT ROI Annotation is a tool to view, label, and annotate biomedical images.

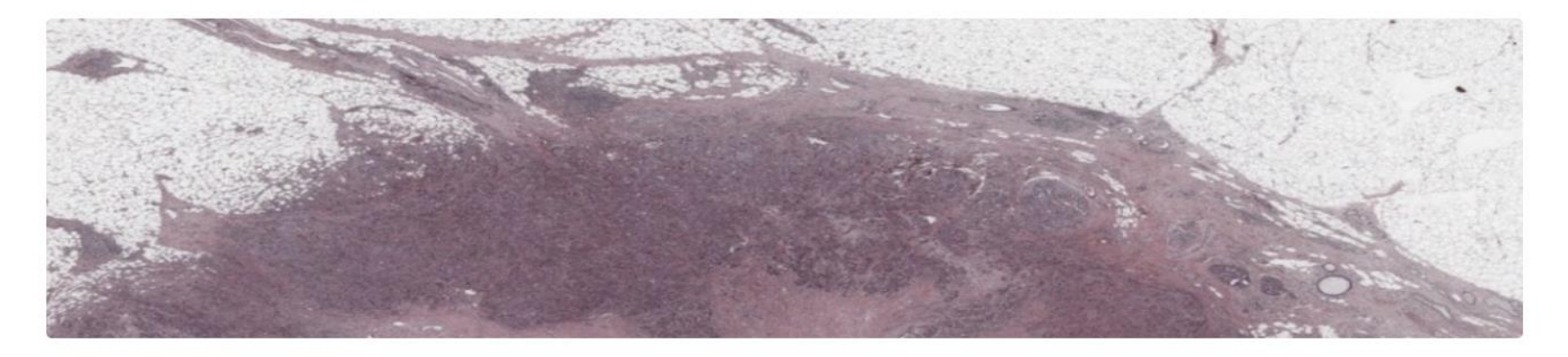

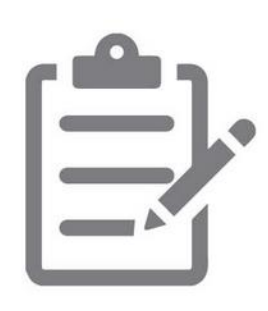

#### **STEP 1: PARTICIPANT SURVEY**

We want to learn more about you. Please take the time to complete this survey. (Please ignore if already done)

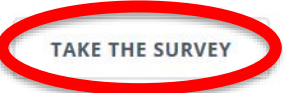

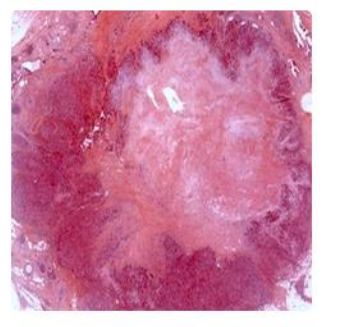

#### **STEP 2: ANNOTATION**

Participants randomly pick up a ROI and annotate on it.

**PICK & ANNOTATE** 

#### Take the **Participant Survey**

Digital Platforms:

**CaMicroscope**

#### **HTT ROI ANNOTATION**

HTT ROI Annotation is a tool to view, label, and annotate biomedical images.

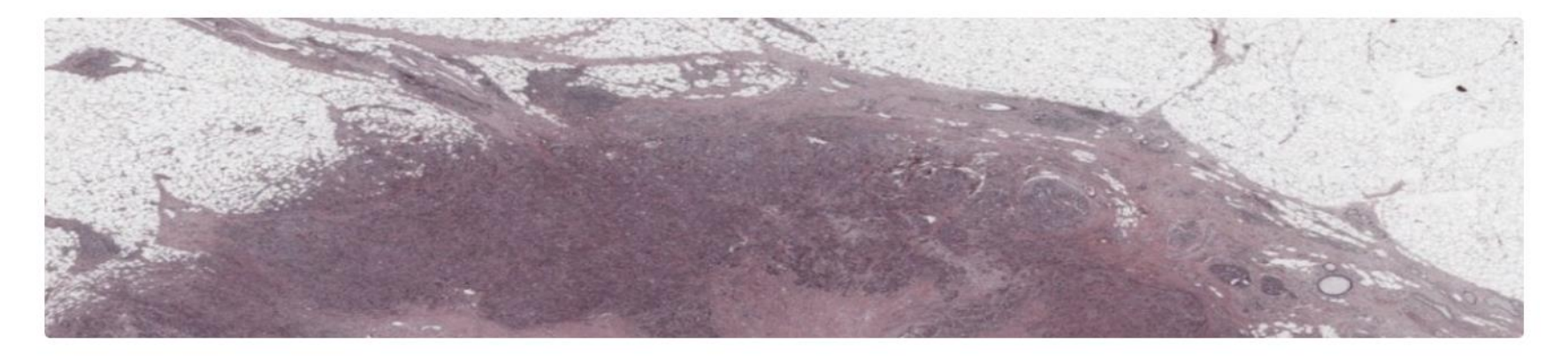

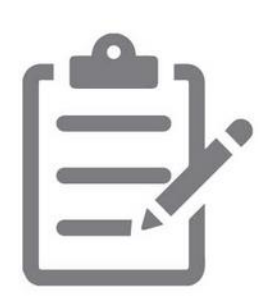

#### **STEP 1: PARTICIPANT SURVEY**

We want to learn more about you. Please take the time to complete this survey. (Please ignore if already done)

**TAKE THE SURVEY** 

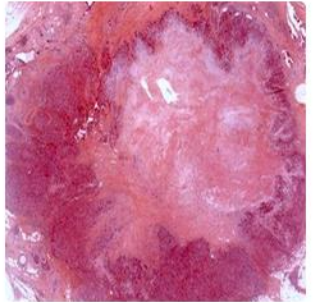

#### **STEP 2: ANNOTATION**

Participants randomly pick up a ROI and annotate on it.

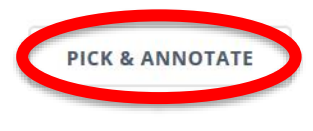

#### Start the study: **Pick & Annotate**

Digital Platforms:

**CaMicroscope**

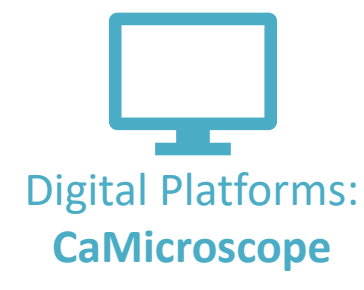

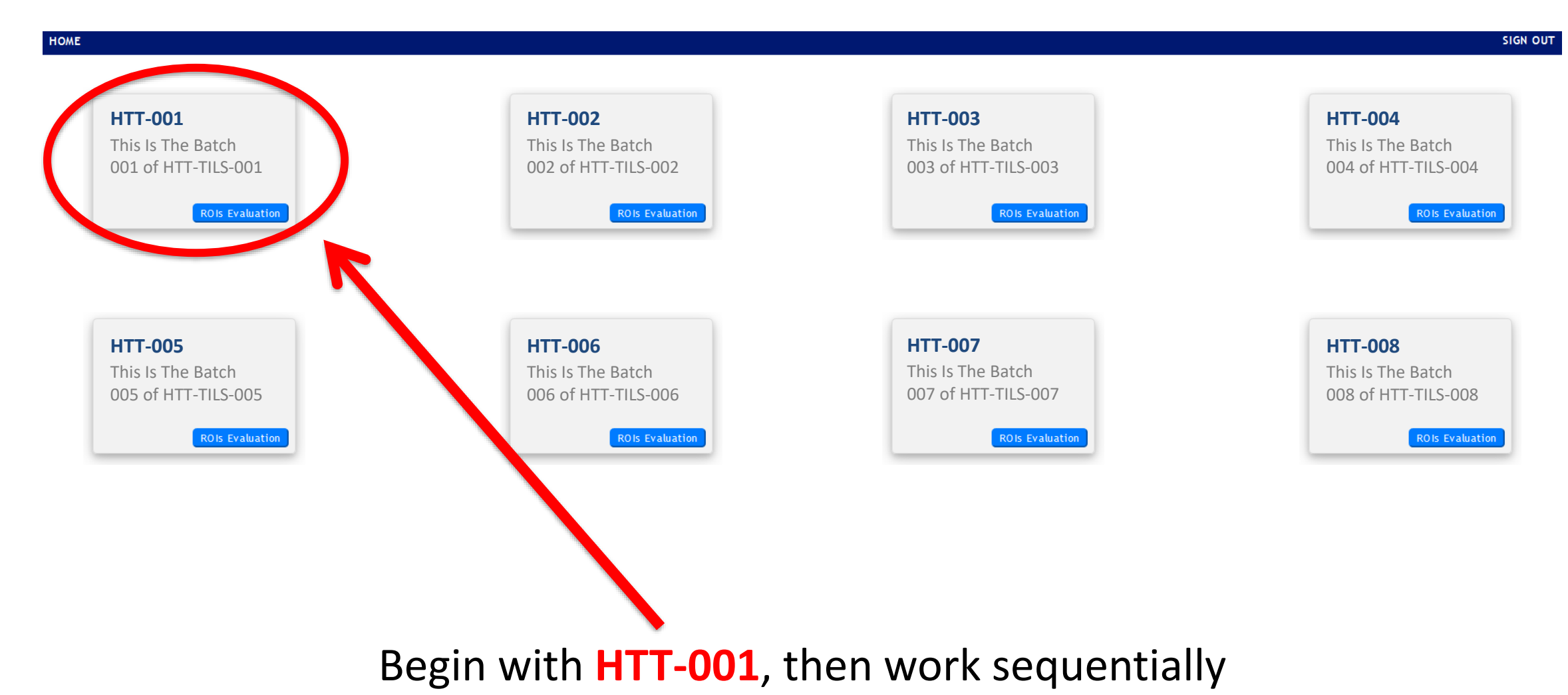

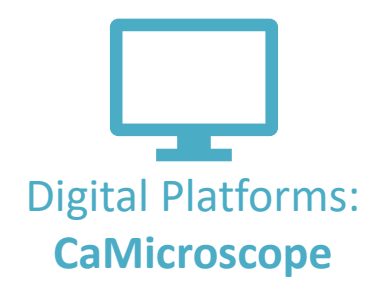

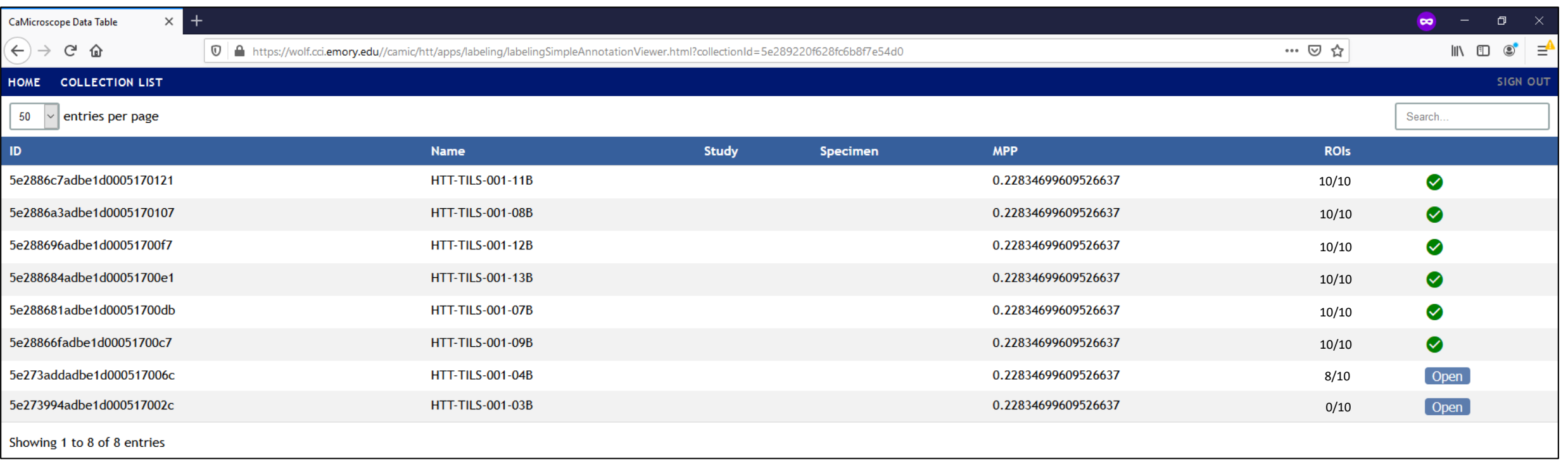

#### Please **complete all slides** in the batch

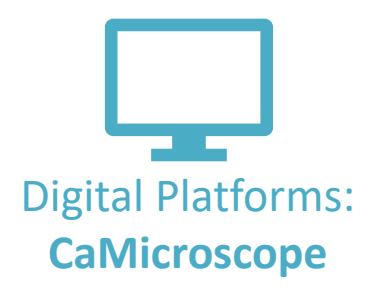

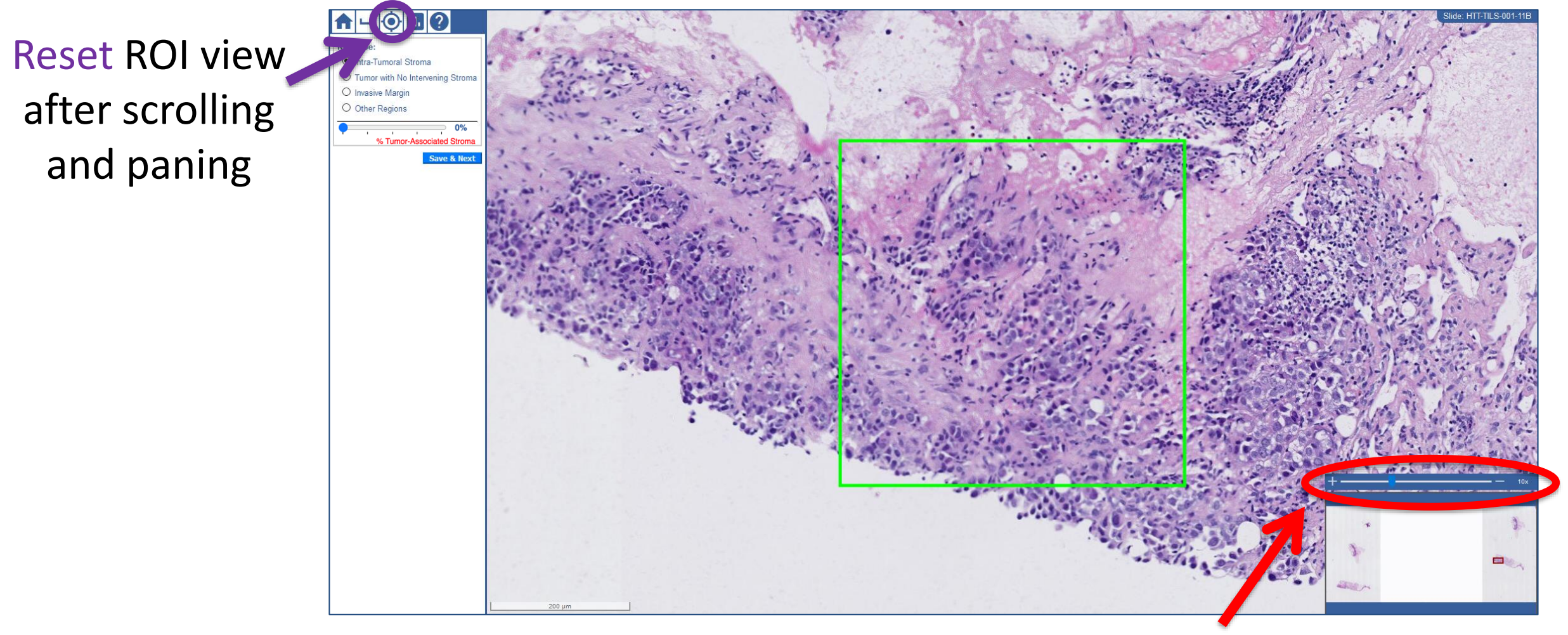

Zoom & pan by using your mouse or the sliding bar

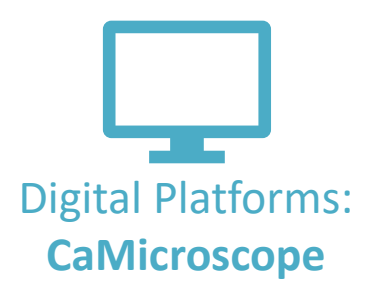

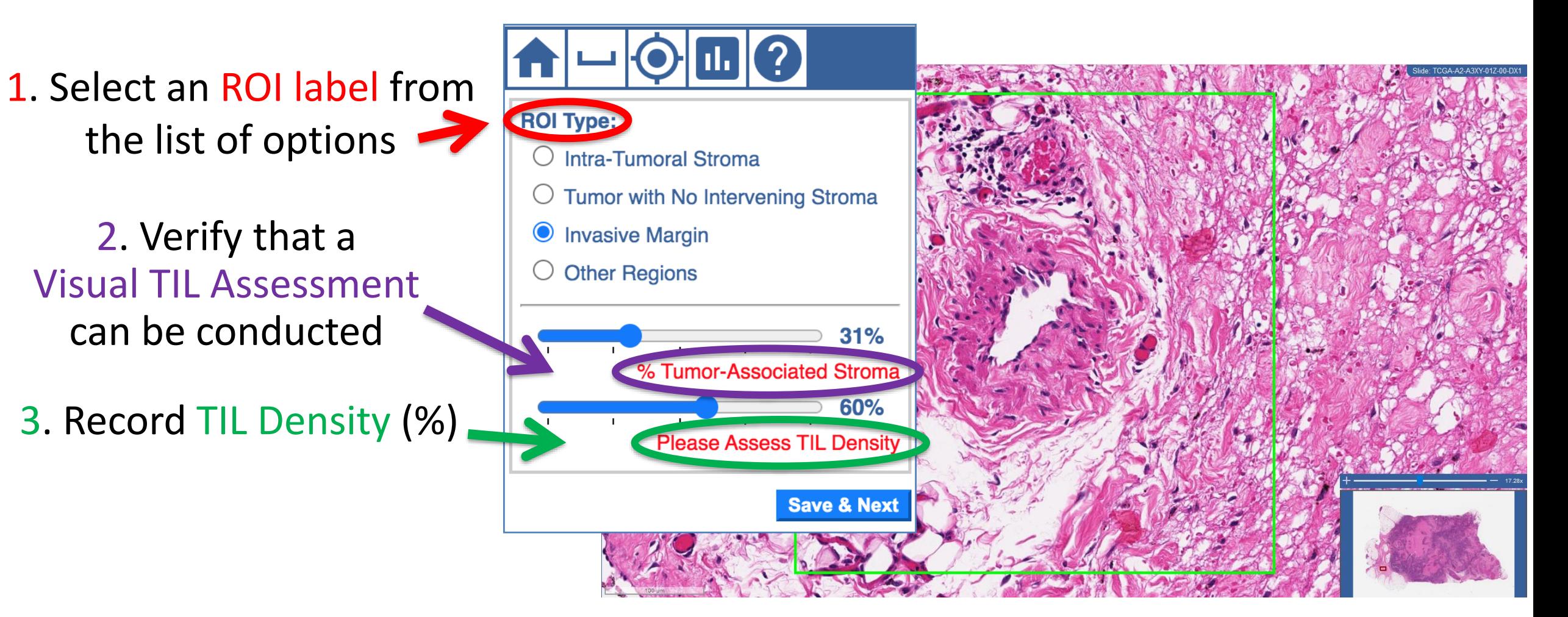

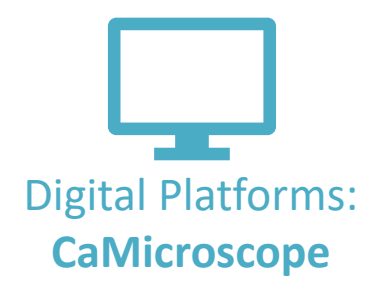

x.

#### Use the graph button to review examples

 $\mathbf{A} - \mathbf{C} \mathbf{D}$ 

**ROI Type:** 

● Intra-Tumoral Stroma O Tumor with No Intervening O Invasive Margin O Other Regions

Eligible for TIL Assessm

**Save** 

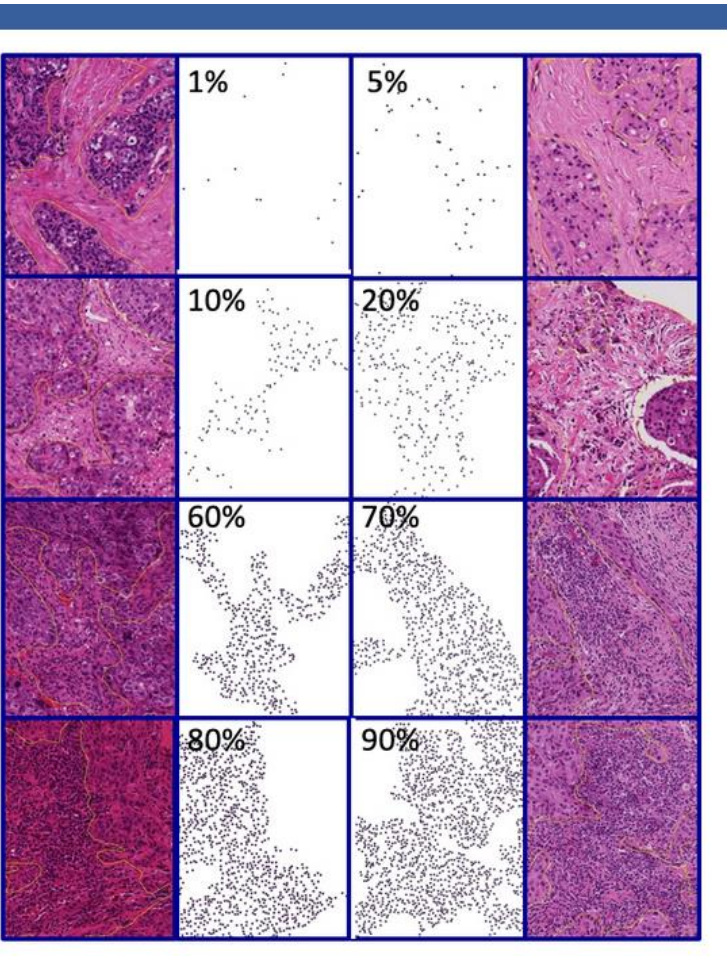

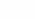

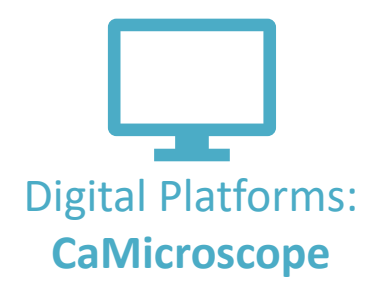

 $A B R$ 

 $\mathbf{v}$ 

#### Use the help button to review training documents

**ROI** Type:

lntra-Tumoral Stroma

O Invasive Margin O Other Regions

O Tumor with No Intervening

Eligible for TIL Assessme

**Tutorial** 

 $\rho + 1$ 

 $1$  of 15

 $\mathbf{r}$ 

Save

**Standardized evaluation of Tumor-Infiltating Lymphocytes (TIL)** in Breast Cancer for daily clinical and research practice or clinical trial setting

Automatic Zoom  $\div$ 

A tutorial prepared by the International Working Group for TIL in breast cancer - 2014 - adapted 2020

> **Carsten Denkert** Roberto Salgado Sandra Demaria

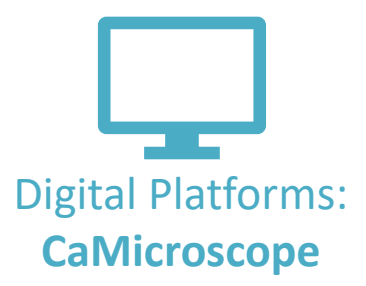

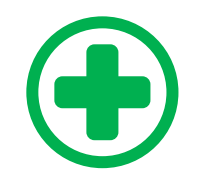

Always evaluate at **20x**

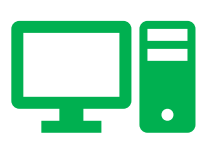

You **CAN** zoom in/out and scroll through surrounding tissue in digital mode.

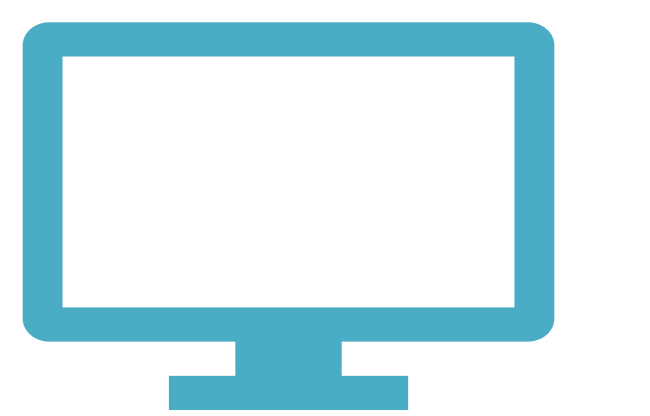

## Digital Platforms: **PathPresenter**

<https://ai.pathpresenter.net/Account/Home/EventView/A>

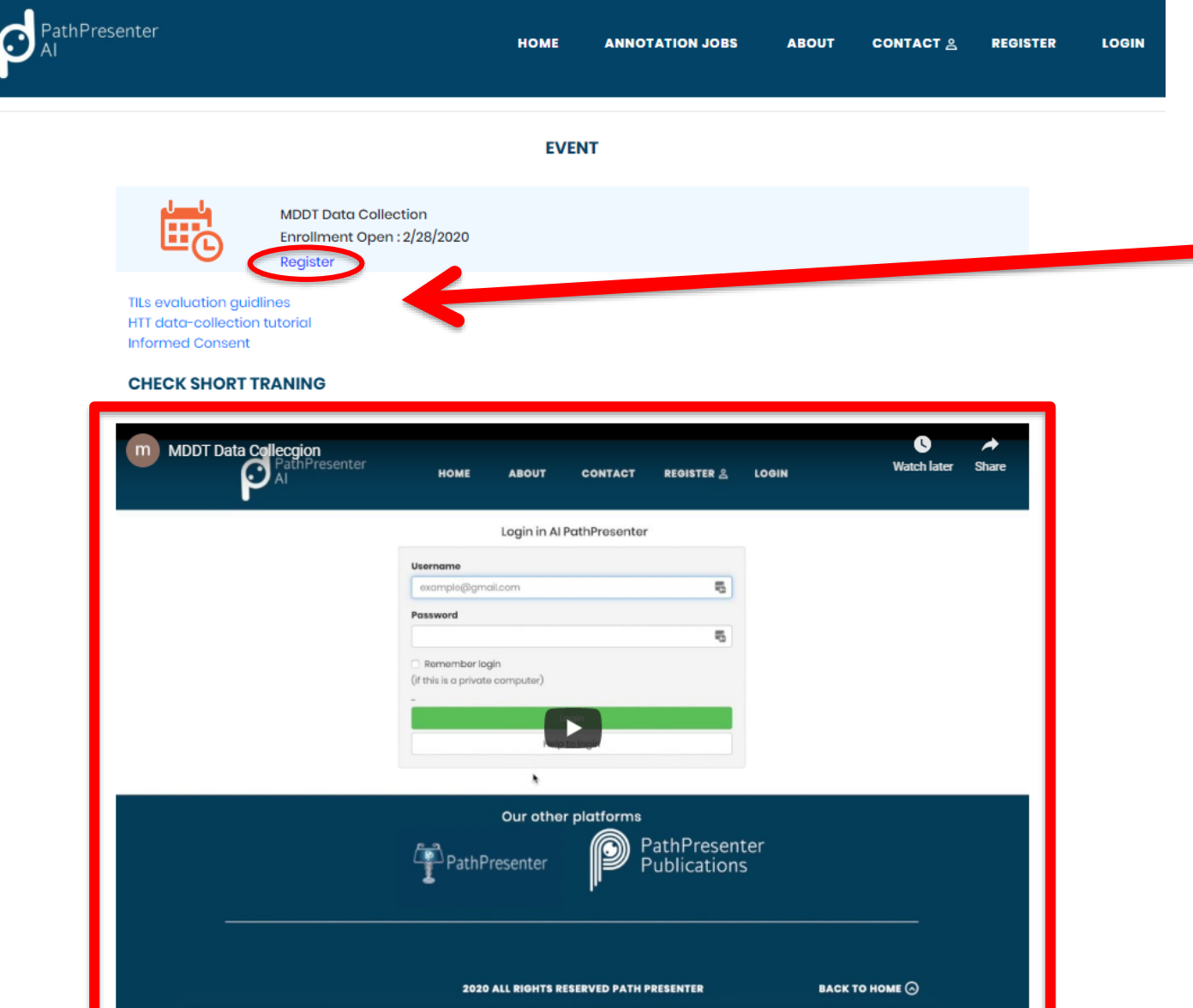

#### **Register** for a new account & consult other resources

#### Consult the **How-To Video** for additional instruction

Digital Platforms:

**PathPresenter**

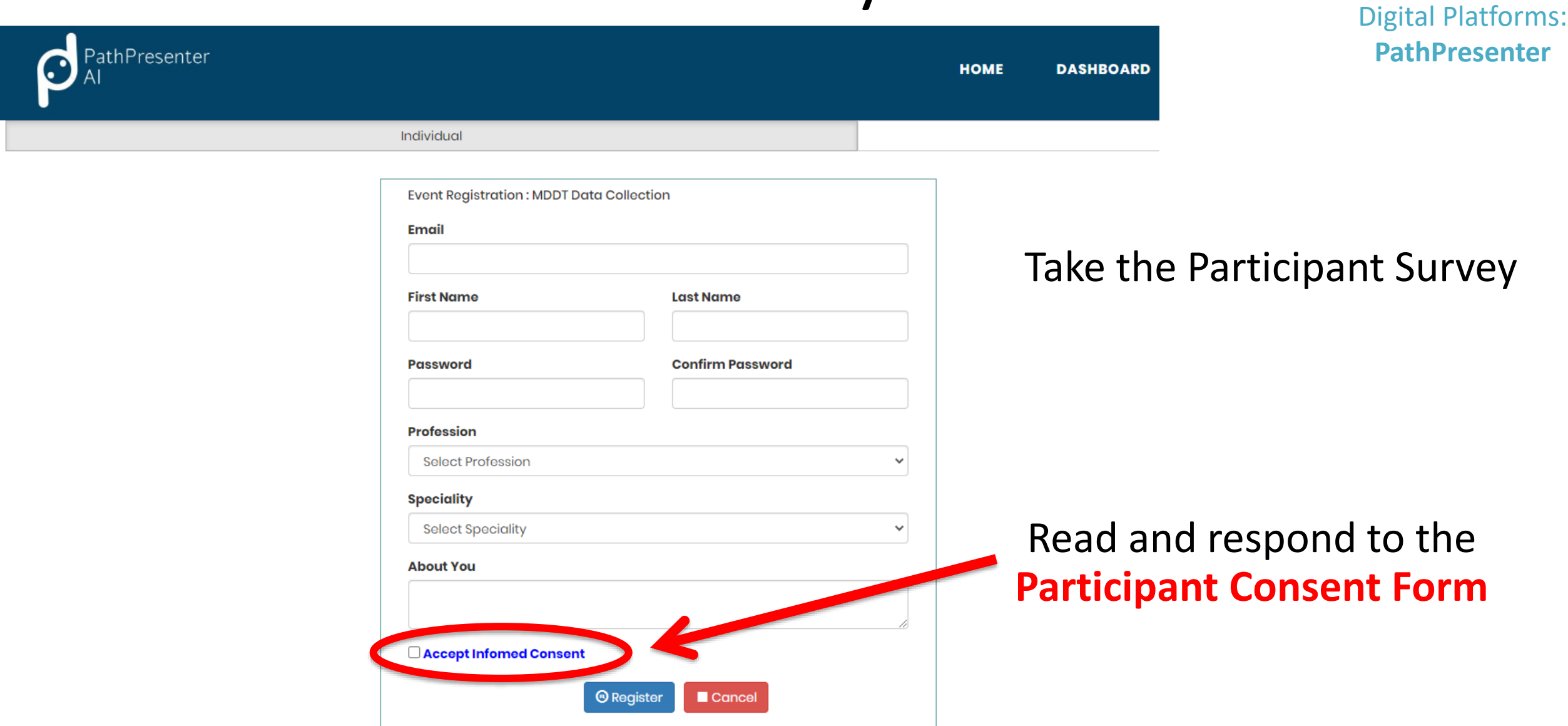

Path Presenter Al

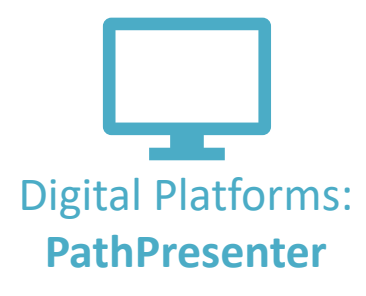

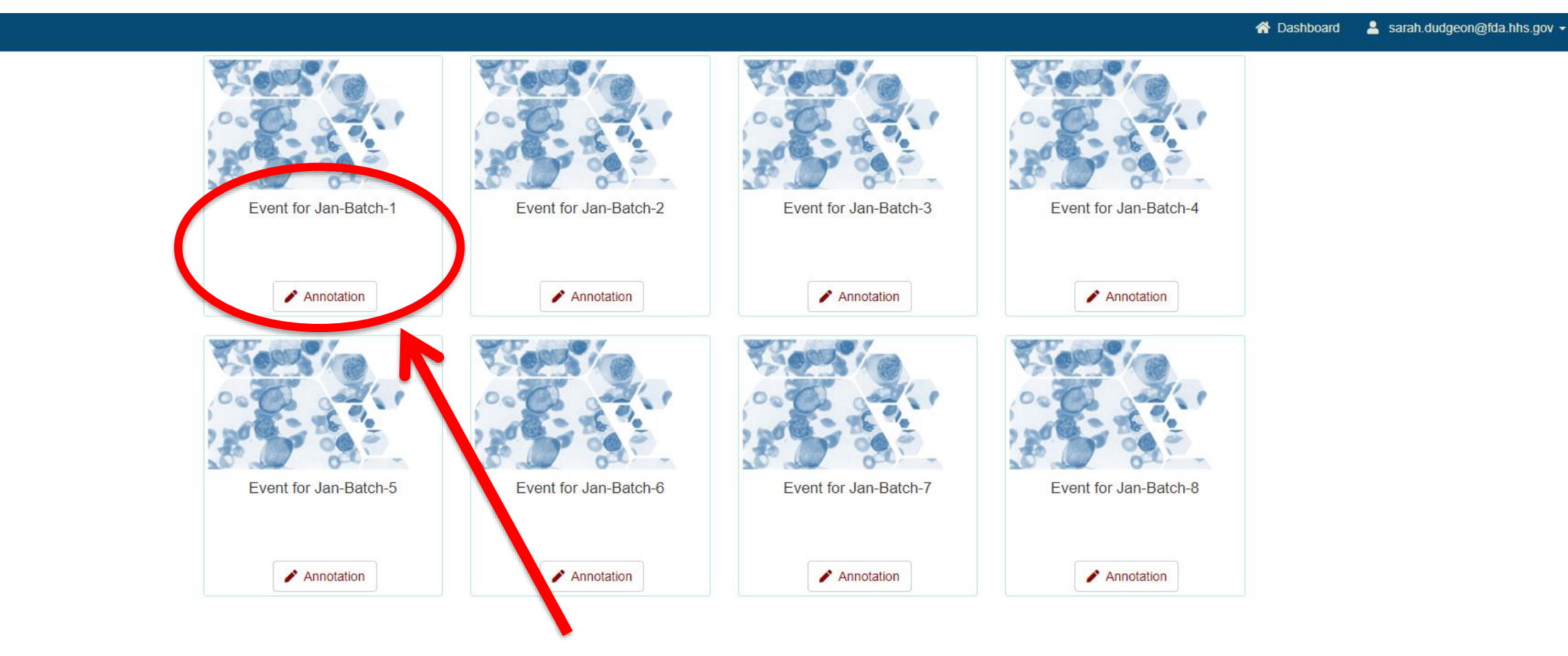

Begin with **Batch-1**, then work sequentially

31

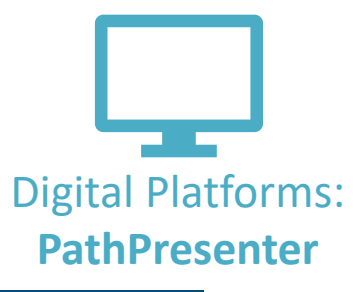

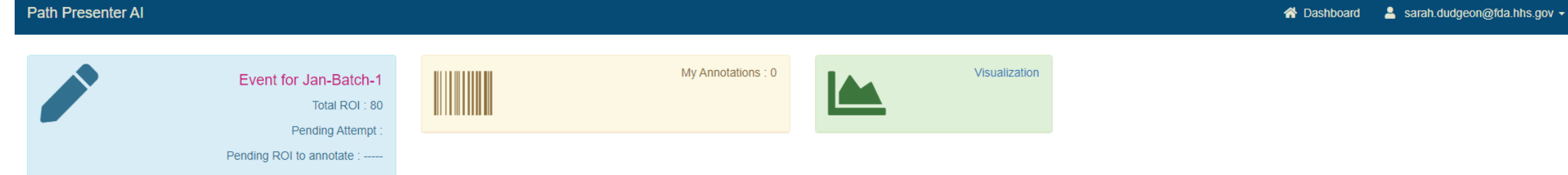

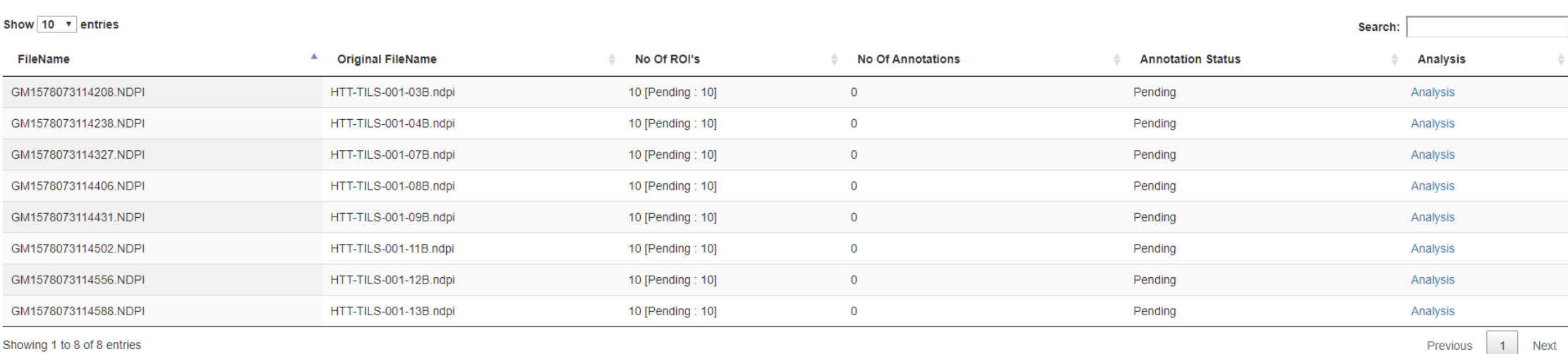

Showing 1 to 8 of 8 entries

« Back to DataSets H Back to Analysis Projects

#### Please **complete all slides** in the batch

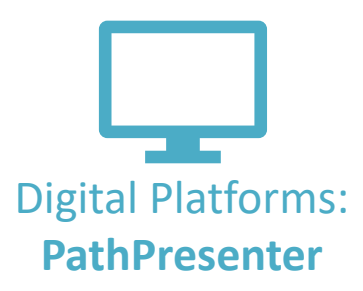

 $\checkmark$ 

Cancel

Hide All ROI

100

#### **PathPresenter** Move through your tasks using **Next & Previous**

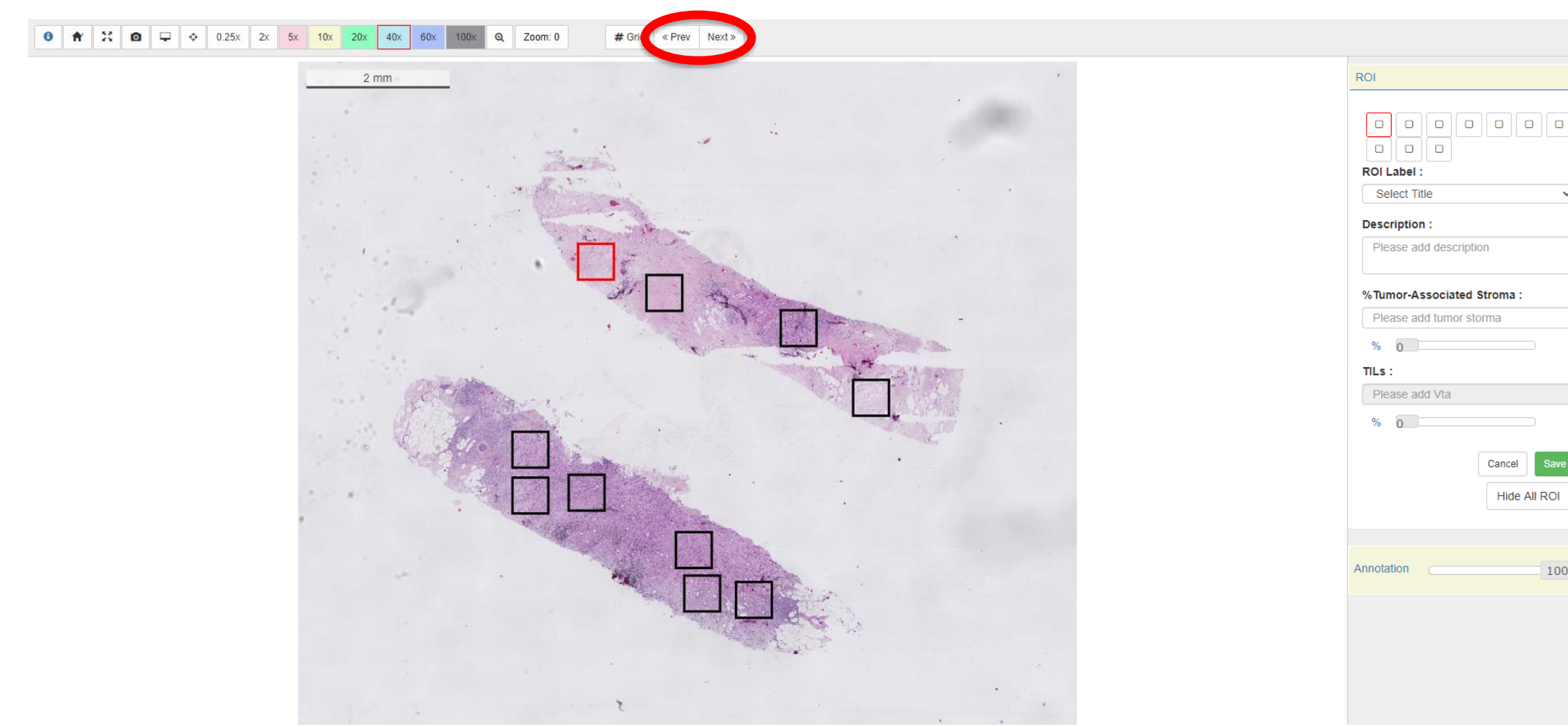

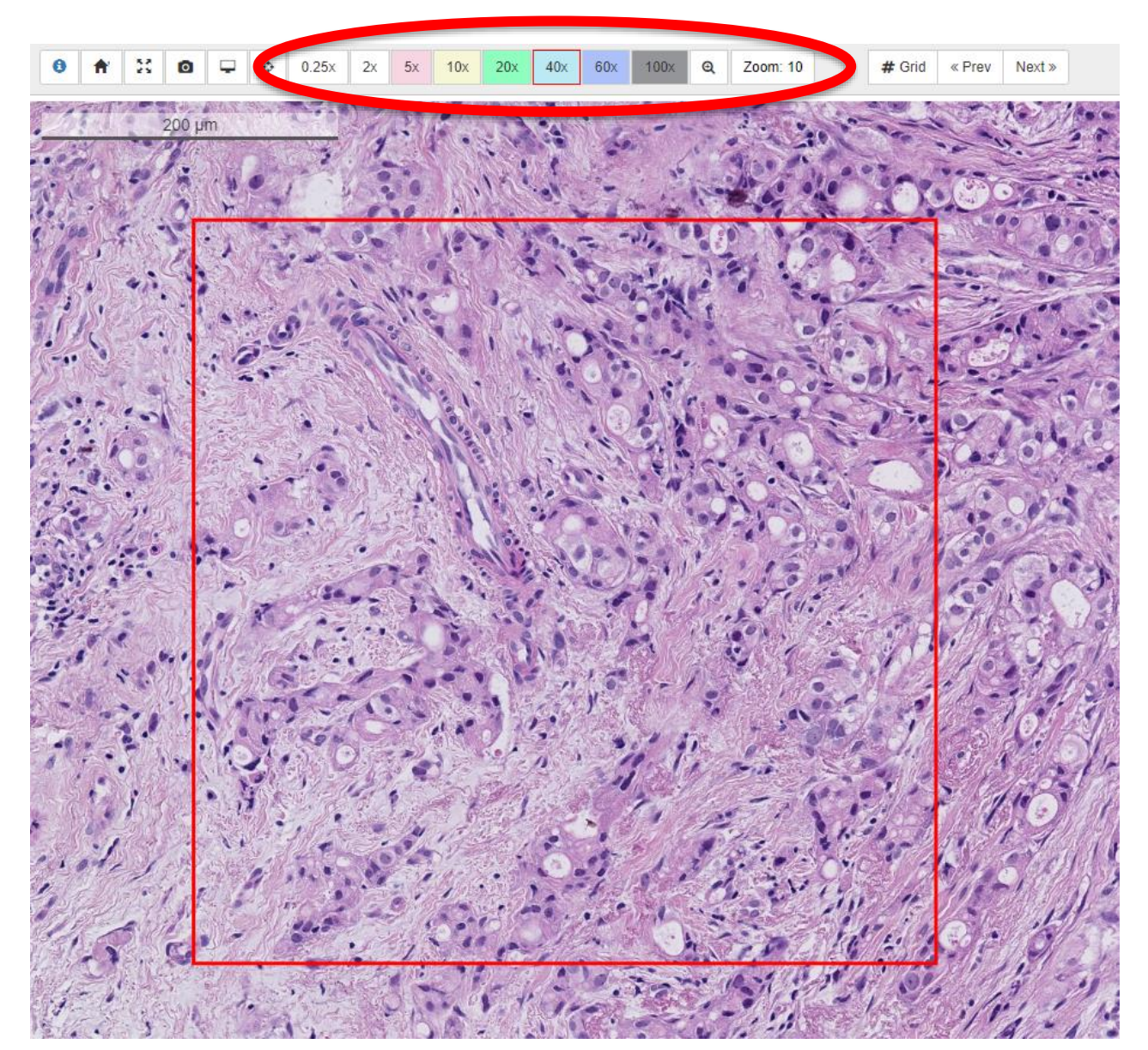

Digital Platforms: **PathPresenter**

#### Zoom & pan by using your mouse or the **magnification buttons**

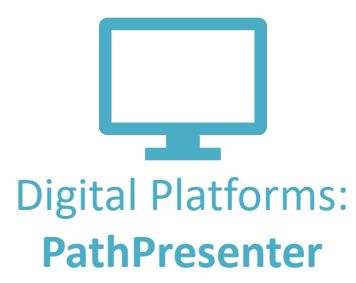

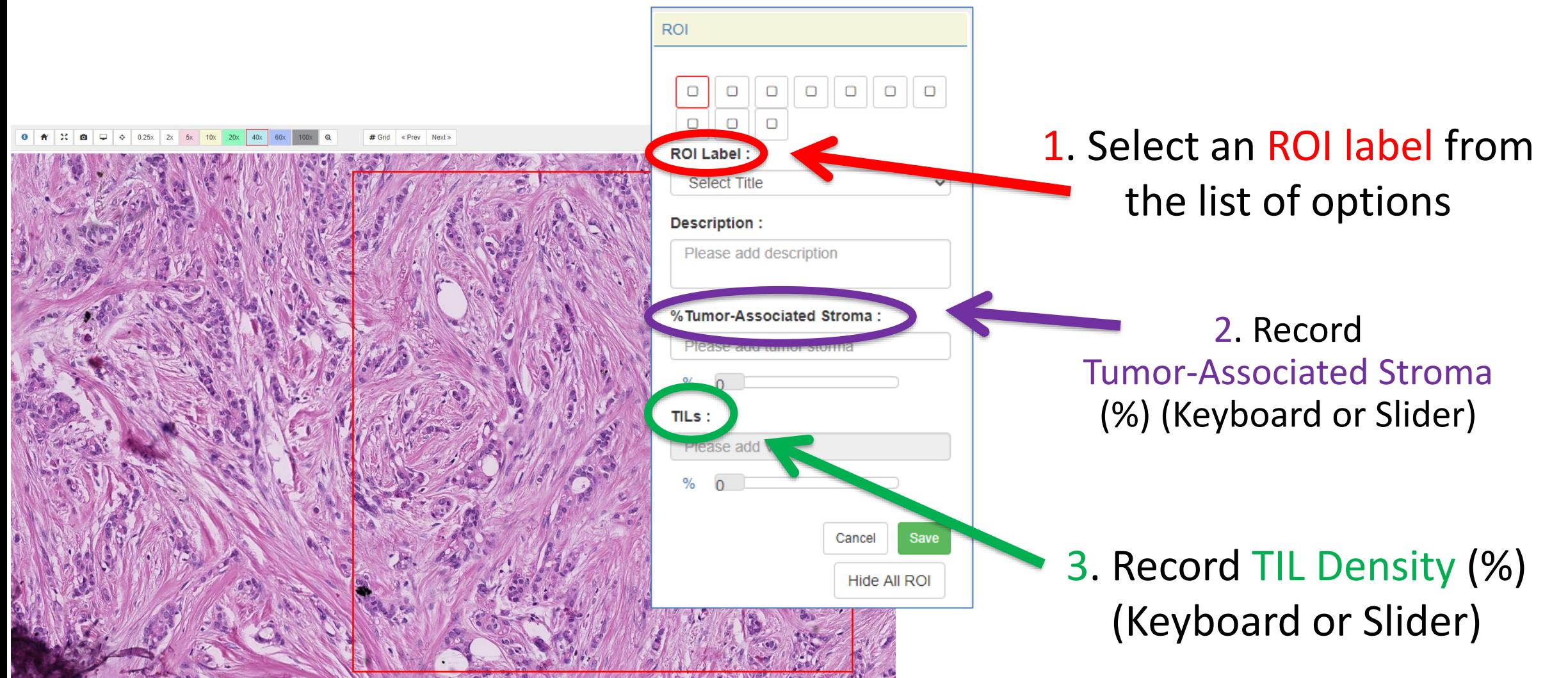

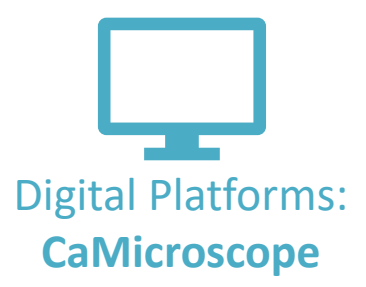

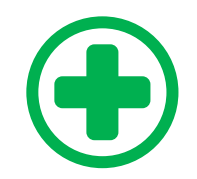

Always evaluate at **20x**

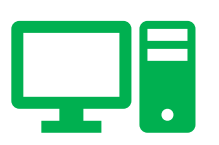

You **CAN** zoom in/out and scroll through surrounding tissue in digital mode.

**Please send any study-related questions or comments to:**

**Brandon Gallas: brandon.gallas@fda.hhs.gov Sarah Dudgeon: sarah.dudgeon@fda.hhs.go**

**Please send any other questions or comments to:**

**\_\_\_\_\_\_\_\_\_\_\_\_\_\_**

**Roberto Salgado: roberto@salgado.be**